## **Zasady wymiany danych w oparciu o schemat**

## **SIGID\_ERGO\_WE\_WY.XSD**

1. Informacje ogólne.

Schemat SIGID ERGO WE WY.XSD został zaprojektowany w celu dwukierunkowej wymiany danych dotyczących odbioru odpadów z nieruchomości na terenie gminy. Wymiana odbywa się w kierunku Urząd → Przedsiębiorca, Przedsiębiorca → Urząd. Schemat pozwala na przekazanie informacji ewidencyjnych wprowadzonych z deklaracji płatników do przedsiębiorcy oraz na wprowadzanie punktów kontrolnych przez przedsiębiorcę i monitorowanie tych danych w Urzędzie.

2. Główne elementy schematu:

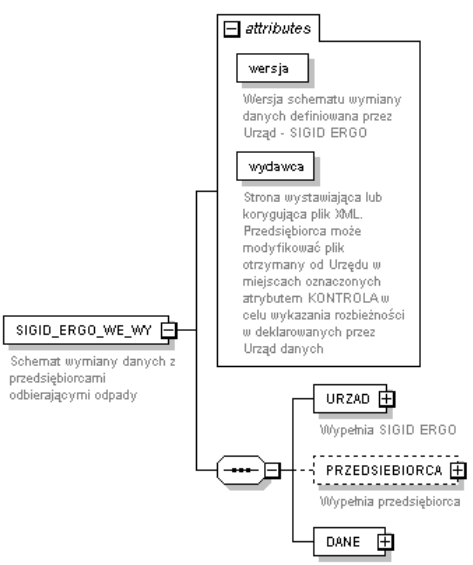

- Atrybuty "wersja" i "wydawca" pozwalają określić wersję schematu oraz stronę która jest wydawcą pliku wynikowego,
- Znacznik "URZAD" informacje o Urzędzie, którego dotyczy plik XML
- Znacznik "PRZEDSIEBIORCA" znacznik wypełniany gdy wydawcą lub stroną zmieniającą zawartość pliku jest przedsiębiorca
- Znacznik "DANE" dane szczegółowe z ewidencji programu ERGO oraz dane z kontroli przeprowadzonej przez przedsiębiorcę
- 3. Dane szczegółowe zawarte w znaczniku "DANE" stanowią listę nieruchomości występujących w ewidencji programu ERGO

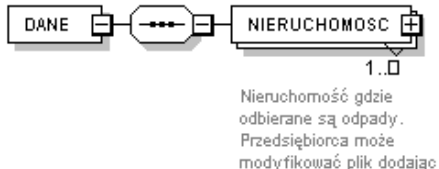

odrebna nieruchomość podajac w tym miejscu dane wykonania usługi poza deklarowanymi przez Urząd adresami

Na tym poziomie przedsiębiorca może umieszczać znaczniki "KONTROLA\_1", które oznaczają wykonanie usługi odbioru odpadów na nieruchomości nie zadeklarowanej (przekazanej w pliku XML) przez Urząd.

Diagramy elementów znacznika nieruchomość w opcji standardowego eksportu z Urzędu oraz w opcji "KONTROLA\_1" wypełnianej przez przedsiębiorcę:

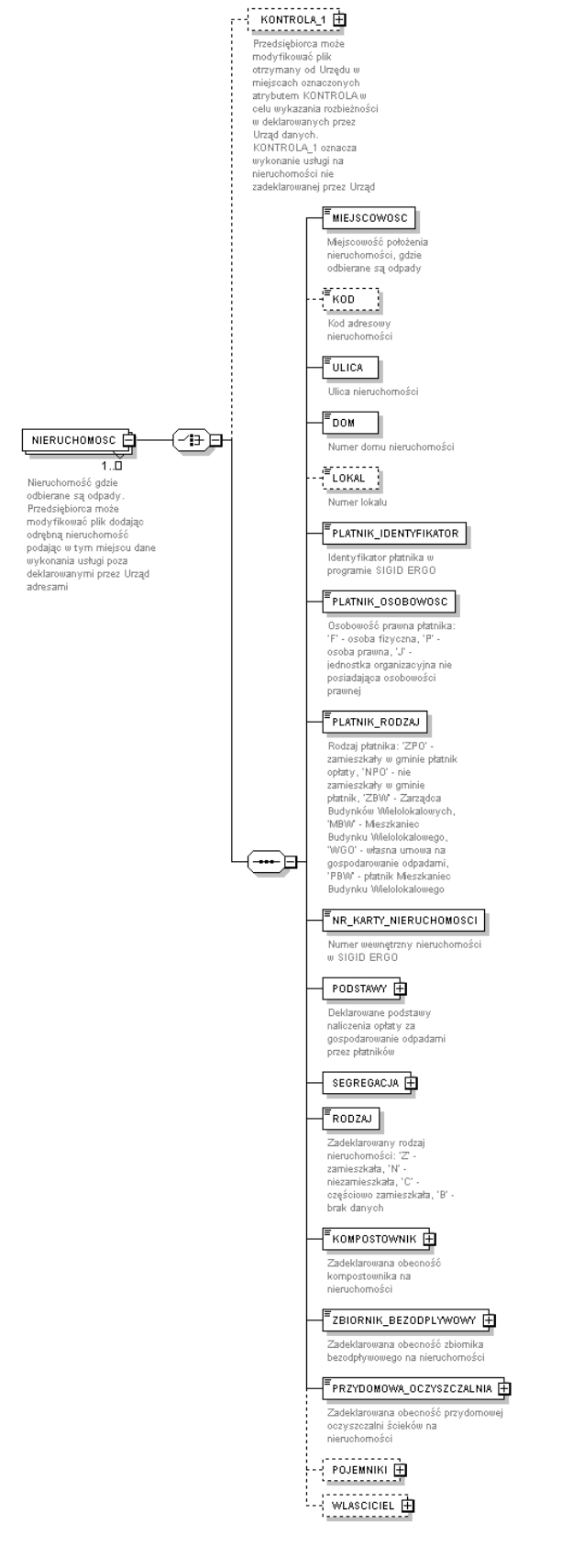

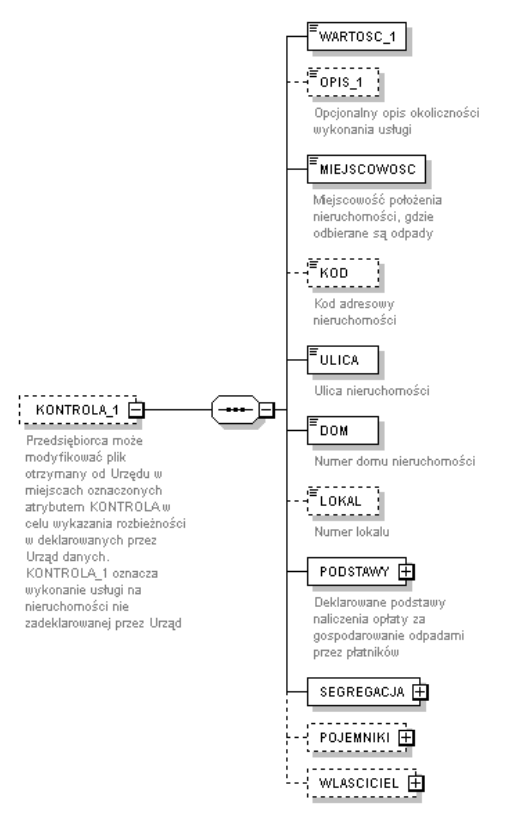

Znacznik "KONTROLA<sup>1"</sup> ma podobną zawartość do typowej nieruchomości wyeksportowanej z programu ERGO. Pozbawiony jest jednak elementów ściśle ewidencyjnych, nadawanych podczas pracy w programie ERGO. Dane te są wystarczające do podjęcia przez Urząd czynności mających na celu kontakt z płatnikiem i rozpoczęcie procesu poboru opłaty.

4. Znacznik "KONTROLA\_2" – przekazanie do Urzędu informacji o wykonaniu usługi wykraczającej poza wykaz zadeklarowany (przekazany) przez Urząd. W schemacie wymiany danych znacznik "KONTROLA\_2" umiejscowiony został na równi z innymi stawkami zadeklarowanymi na danej nieruchomości.

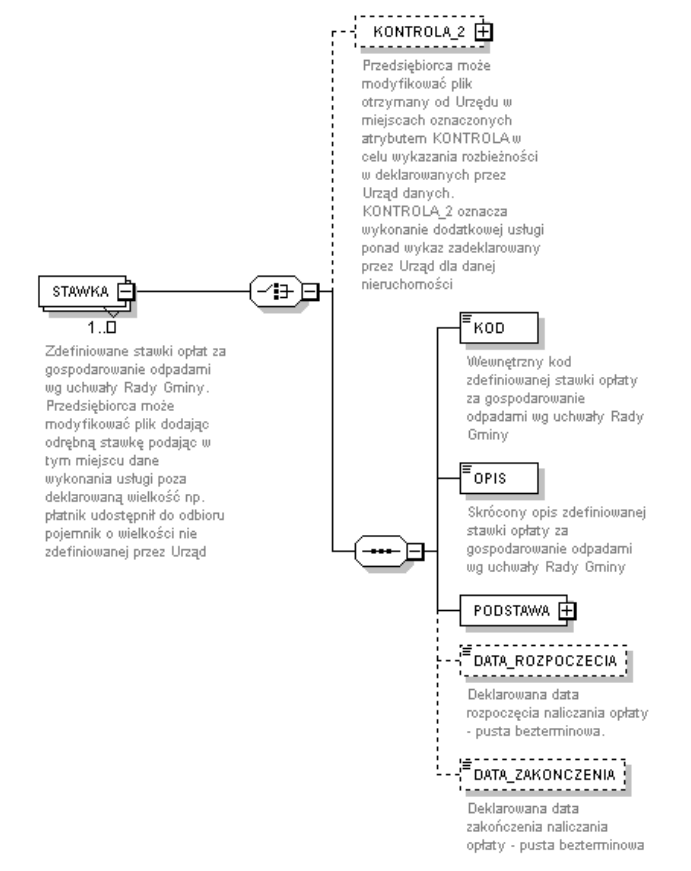

Elementy znacznika "KONTROLA\_2" pozwalają określić w przybliżony (opisowy) sposób rodzaj wykonanej usługi.

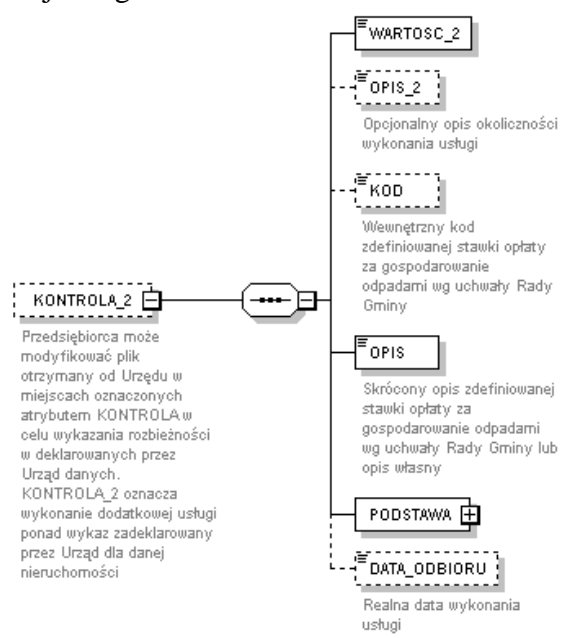

5. "KONTROLA\_3" – realizacja przez przedsiębiorcę usługi w innym wymiarze niż zadeklarowana wielkość/pojemność/liczba pojemników. Znacznik ten może być wprowadzony przez przedsiębiorcę w momencie gdy wykona usługę odbioru np. większej liczby pojemników, niż to zostało zadeklarowane przez Urząd.

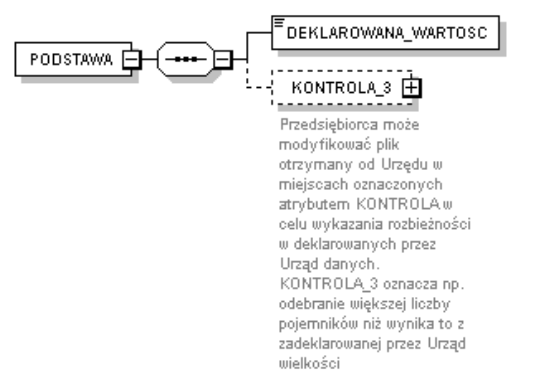

Wprowadzając znacznik "KONTROLA\_3" przedsiębiorca jest zobowiązany podać realną wartość wykonanej usługi oraz opcjonalny opis okoliczności jej wykonania.

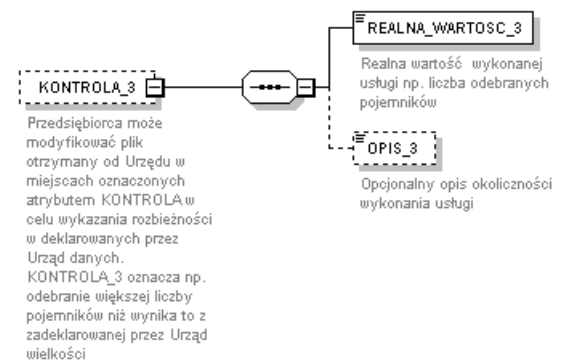

6. "KONTROLA\_4" – informacja dla Urzędu o fakcie segregowania/niesegregowania odpadów. W przypadku gdy przedsiębiorca stwierdzi, że na danej nieruchomości odpady są segregowane w inny niż zadeklarowany sposób może do struktury pliku XML wprowadzić znacznik "KONTROLA\_4", w którym wprowadza realną wartość dla skontrolowanego sposobu segregacji.

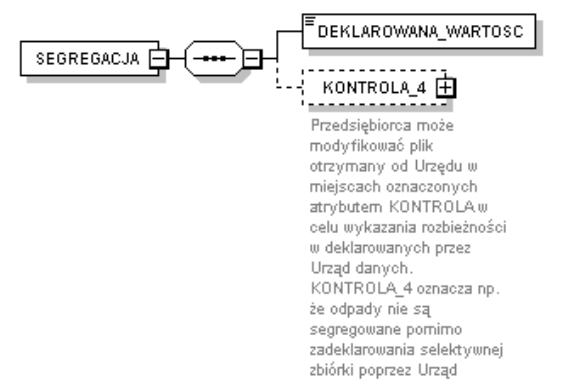

Przy wprowadzaniu realnej wartości dla sposobu segregacji przedsiębiorca może zawrzeć adekwatny do kontroli opis słowny.

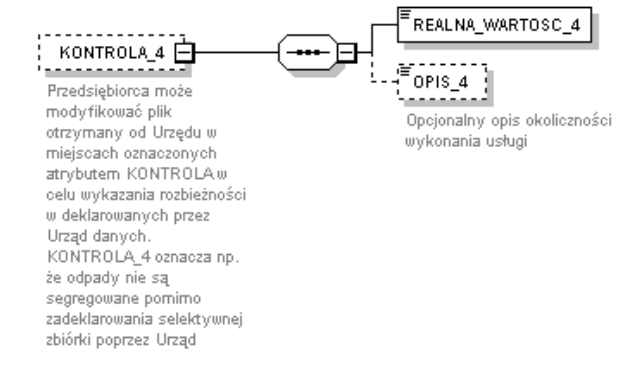

## 7. Znacznik "POJEMNIKI" i "KONTROLA\_5"

Program ERGO pozwala na prowadzenie przez Urząd ewidencji pojemników na odpady dostarczonych na poszczególne nieruchomości. Program pozwala ewidencjonować pojemniki dostarczone przez Urząd, przedsiębiorcę lub będące własnością płatnika. W przypadku gdy obowiązek dostarczania pojemników leży po stronie przedsiębiorcy, może on poprzez znacznik "KONTROLA\_5" poinformować Urząd o dostarczeniu nowych pojemników na daną nieruchomość.

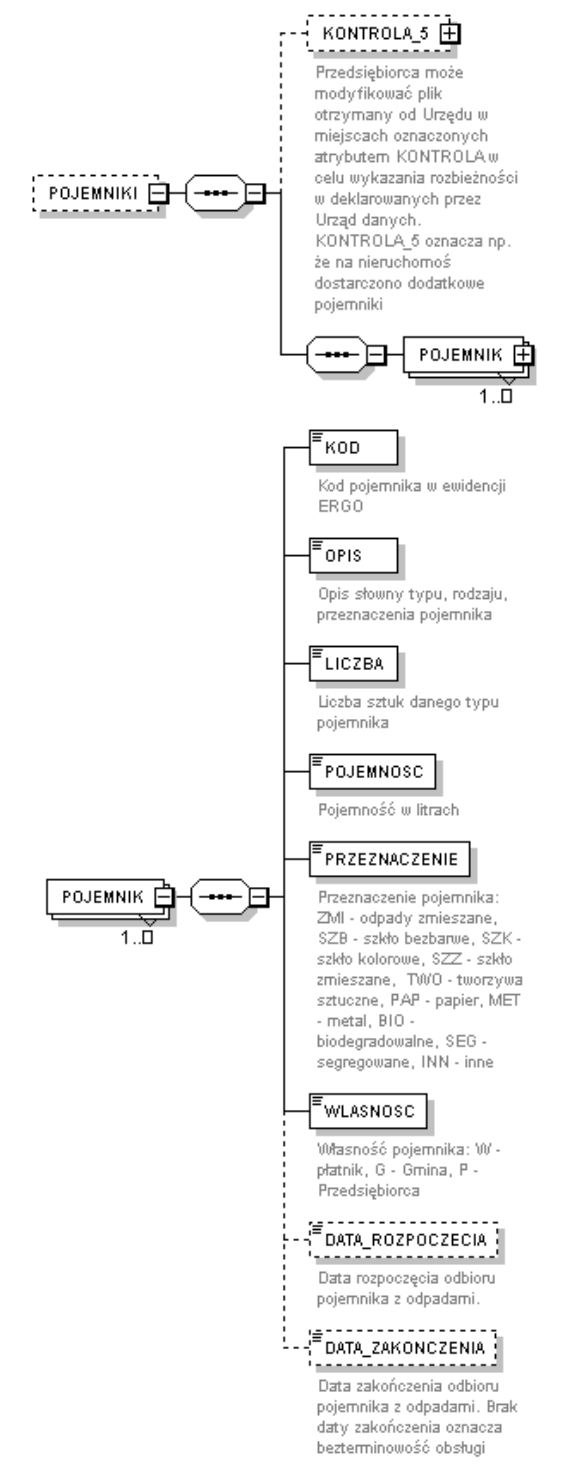

8. Program ERGO pozwala po stronie Urzędu w zadaniu "Monitorowanie, raporty od przedsiębiorców" importować pliki XML uzupełniane przez przedsiębiorców i wykazywać na rozbudowanych raportach dane z poszczególnych punktów kontrolnych.